GMA024F0

GridDB Web API 説明書

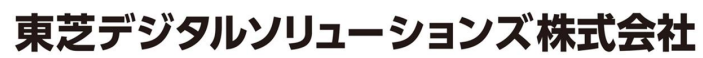

© ToshibaDigital Solutions Corporation 2017All Rights Reserved.

# は じ め に

本書では、GridDBにおけるWeb APIの機能・構築方法および、注意事項について記載しています。 GridDB Starndard Edition /Advanced Edition / Vector Edition をご使用になる前に、必ずお読みください。

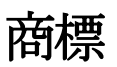

- ・GridDB は日本国内における東芝デジタルソリューションズ株式会社の登録商標です。
- ・Oracle とJava は、Oracle Corporation 及びその子会社、関連会社の米国及びその他の国における 登録商標です。文中の社名、商品名等は各社の商標または登録商標である場合があります。
- ・Linux は、Linus Torvalds 氏の米国およびその他の国における登録商標または商標です。
- ・Red Hat は米国およびその他の国におけるRed Hat, Inc.の登録商標もしくは商標です。
- ・その他製品名は、それぞれの所有者の商標または登録商標です。

目次

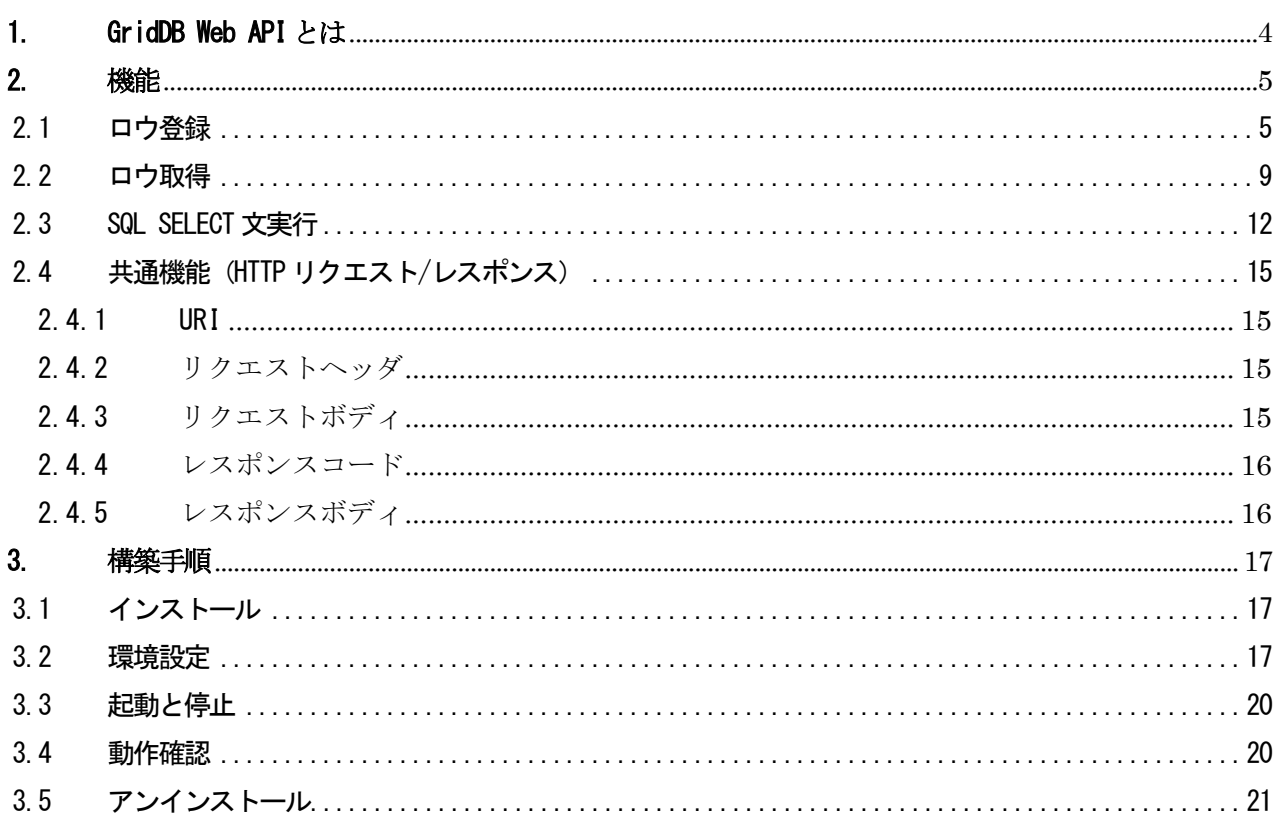

## <span id="page-3-0"></span>1. GridDB Web API とは

GridDB では、GridDB のクラスタに対して、ロウの登録や取得、SQL SELECT 文実行の操作を行うこと ができる Web API を提供します。Web API は Web アプリケーションとして構成されます。

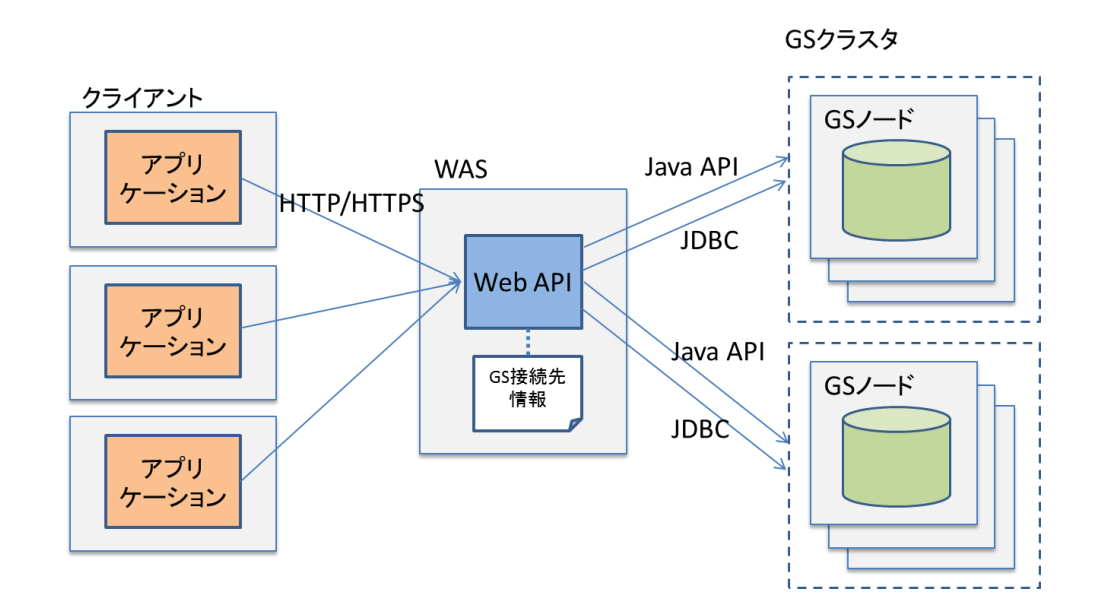

[メモ]

- ・クラスタに対して、データ登録や検索などの操作が行えます
- ・Web API は、Apache Tomcat で動作する Web アプリケーションです
- ・複数のクラスタをひとつの Web API(Web アプリケーション)から操作することができます

## <span id="page-4-0"></span>2. 機能

本章では、Web API で使用できる機能について説明します。

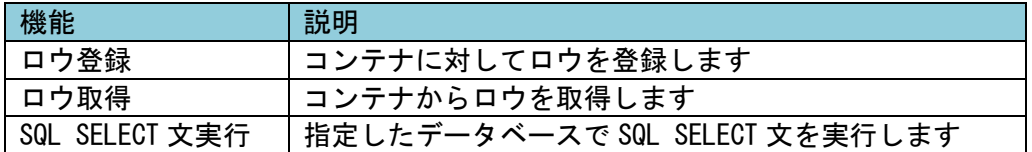

#### <span id="page-4-1"></span>2.1 ロウ登録

コンテナにロウを登録します。

登録するロウは、JSON 形式で指定します。ひとつのコンテナに複数のロウを登録することもできます。

[メモ]

- ・ひとつのコンテナに1ロウ/複数ロウのデータを指定して登録することができます。
- ・登録先のコンテナは存在している必要があります。
- ・ロウキーが指定されていないコンテナの場合、ロウが登録されます。
- ・ロウキーが指定されているコンテナの場合、既にコンテナに存在するロウキーと同一のロウキーを 指定するとロウが更新されます。ロウキーが異なる場合は、登録されます。
- ・ロウ登録処理の途中で例外が発生した場合、一部のロウに対する登録のみが反映されたままとなる 場合があります。そのため、例外発生時に HTTP クライアントでリトライする場合、ロウキーが指 定されていないコンテナの場合は同じデータが重複して登録される場合があります。

■コマンドパス

/:cluster/dbs/:database/containers/:container/rows

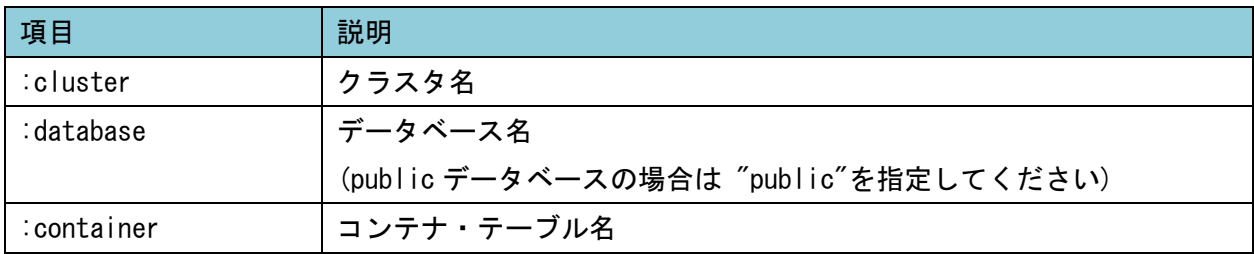

■HTTP メソッド

POST

#### ■リクエスト

□リクエストヘッダ

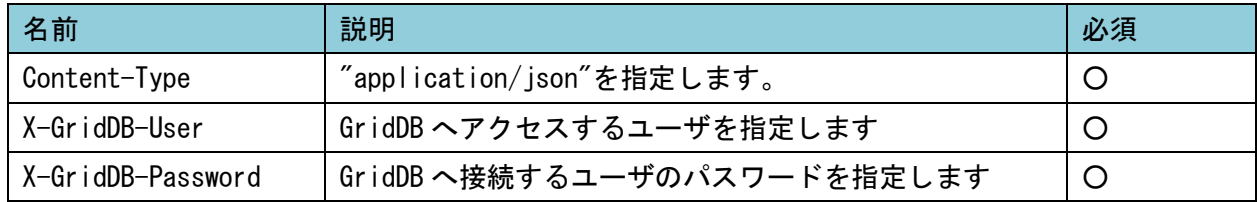

#### □リクエストボディ

ロウを下記の JSON 形式で指定してください。

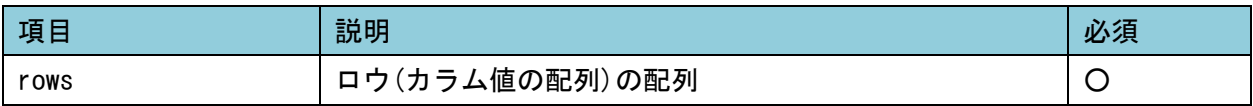

例)3 つのロウを指定する場合

```
{ 
    "rows" : [[^{''}2016-01-16T10:25:00.253Z", 100.5, "success", true ],
         ["2016-01-16T10:35:00.691Z", 173.9, "error", false ],
         ["2016-01-16T10:45:00.691Z", 328.2, null, false ],
     ]
}
```
#### ・ロウのカラム値の記述

カラムのデータ型に応じて、下記の JSON データ型で記述してください。

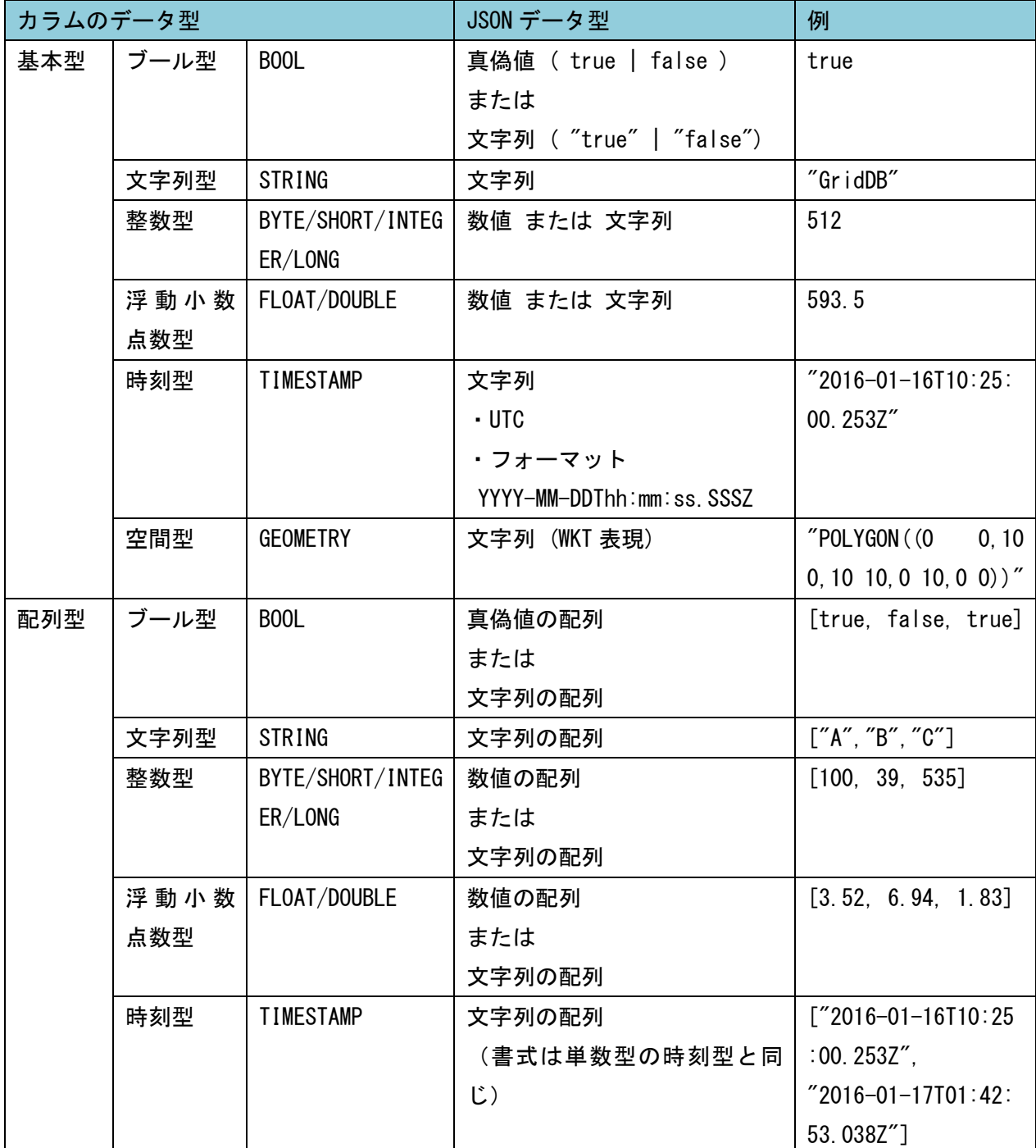

[メモ]

・BLOB 型はサポートしていません。BLOB 型のカラムを持つコンテナを指定するとエラーになります。 ·カラムのデータに NULL 値 (JSON データ型の null) を指定した場合、以下のように動作します。

・対応するカラムに NOT NULL 制約が設定されている場合 :登録エラー

・対応するカラムに NOT NULL 制約が設定されていない場合:NULL 値が登録される

■レスポンス

□ステータスコード

[「2.4.4」](#page-15-0)をご参照ください。

□レスポンスボディ

処理に成功した場合は、下記の JSON データが返ります。

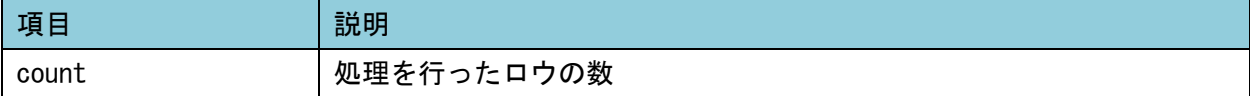

失敗した場合のボディは、「2.4.5」をご参照くださ[い。](#page-15-1)

## <span id="page-8-0"></span>2.2 ロウ取得

コンテナやテーブルのロウを取得します。条件を指定して、取得するロウを絞込むこともできます。

#### ■コマンドパス

/:cluster/dbs/:database/containers/:container/rows

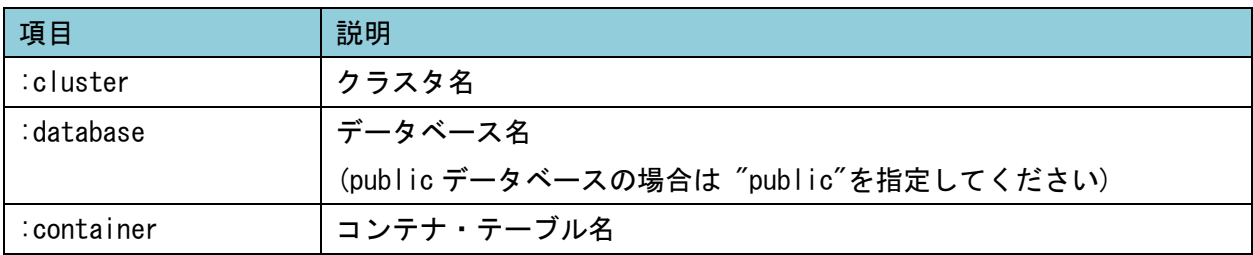

■HTTP メソッド

GET

#### ■リクエスト

□リクエストヘッダ

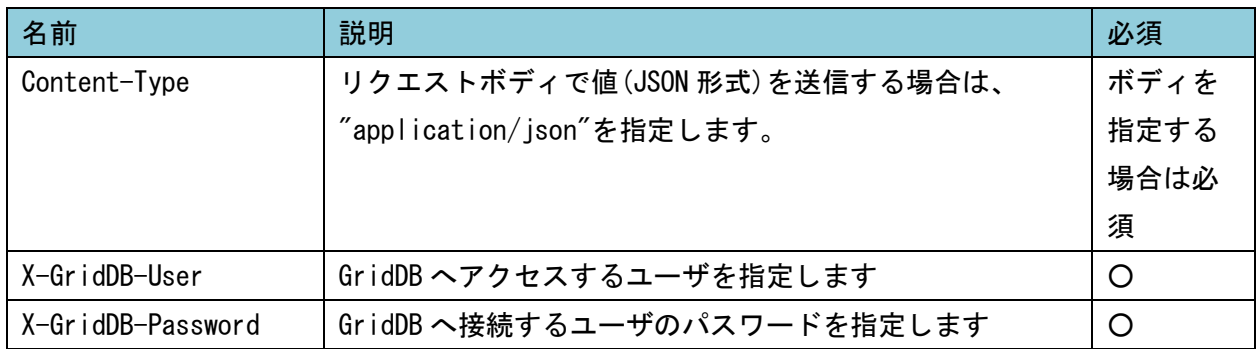

□リクエストボディ

取得するロウの数や条件を指定することができます。 指定をすべて省略した場合は、コンテナのすべてのロウデータが取得できます。

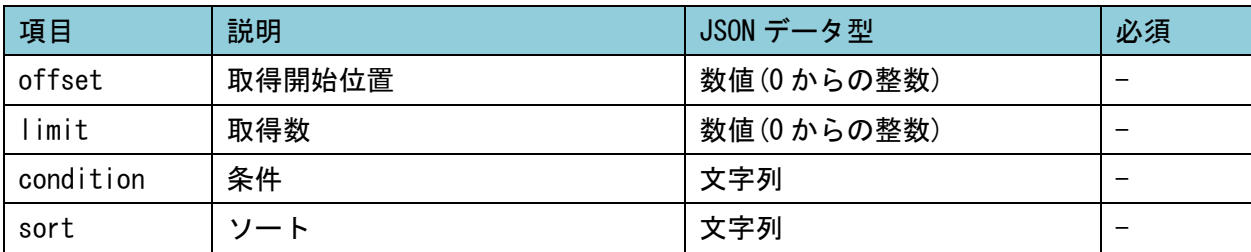

[メモ]

・limit で 0 を指定した場合は、条件に合致するすべてのロウが返ります。

・offset は、必ず limit と同時に使用する必要があります。

例) カラム id の値が 50 以上のロウデータを、id の値で降順ソートし、11 番目から 100 個取得する

```
{ 
   "offset" : 10."limit" : 100.
   "condition" : "id \ge 50".
   "sort" : "id desc"
}
```
■レスポンス

□レスポンスボディ

取得したロウは、下記の形式の JSON データで返ります。

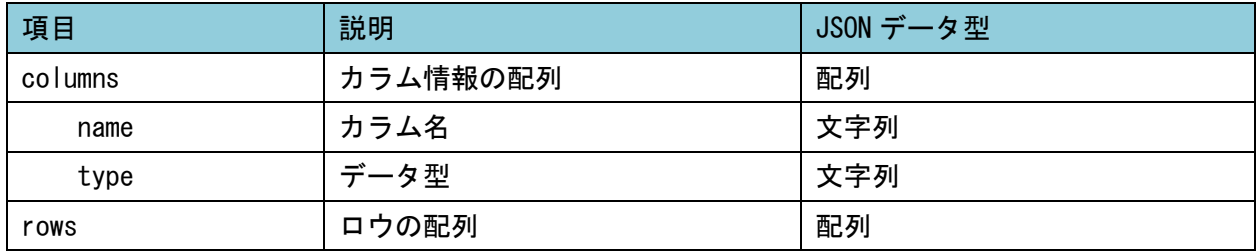

例)

```
{ 
    "columns" : [
        {"name": "date", "type": "TIMESTAMP" },
        {"name": "value", "type": "DOUBLE" },
        {"name": "str", "type": "STRING" }
    ],
    "rows" : [
        [^"2016-01-16T10:25:00.253Z", 100.5, "normal" ],
        ["2016-01-16T10:35:00.691Z", 173.9, "normal"],
         ["2016-01-16T10:45:00.032Z", 173.9, null ]
   ]
}
```
#### ・カラムのデータ型

カラムのデータ型に応じて、下記の JSON データ型で出力されます。

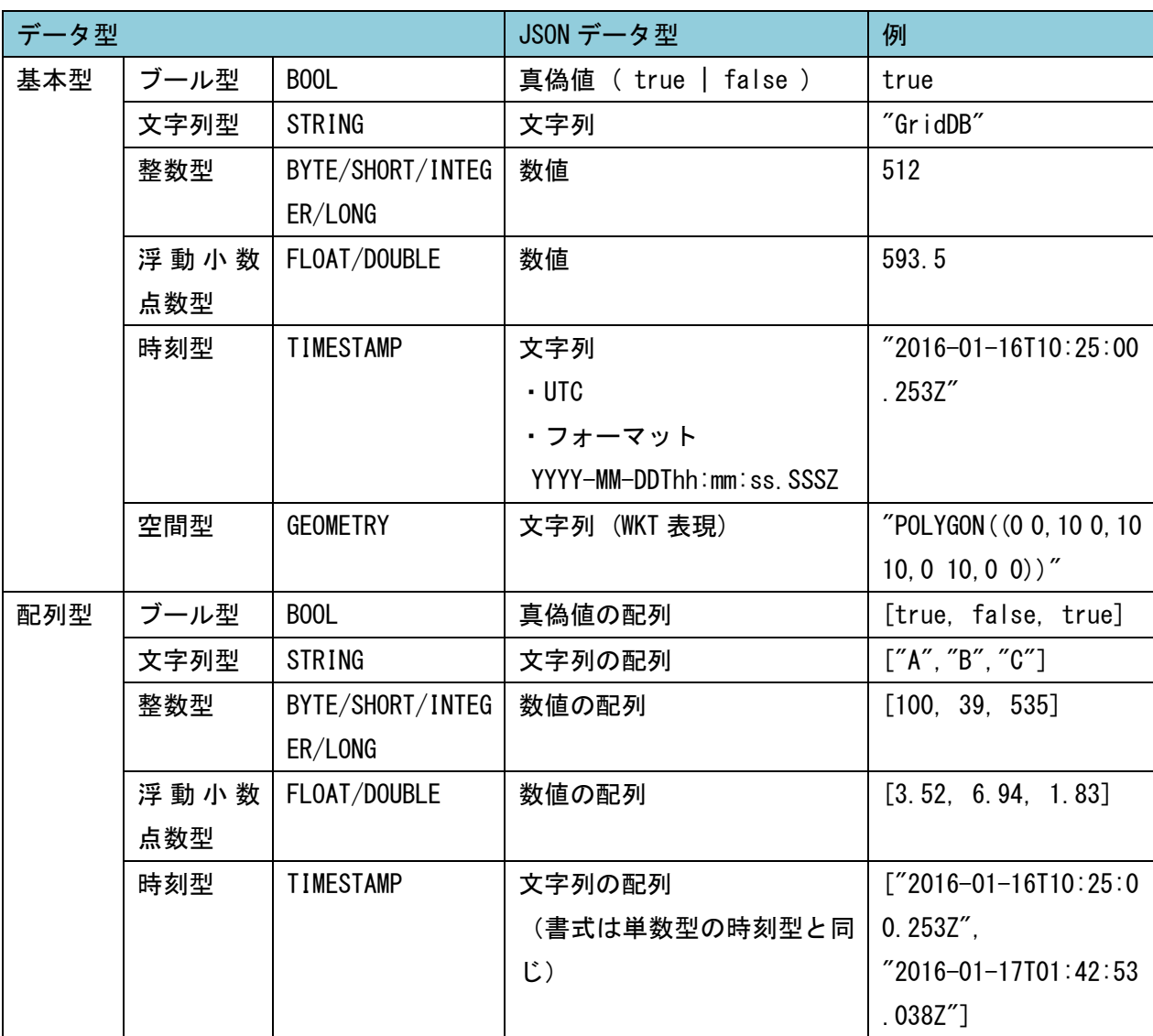

[メモ]

・BLOB 型は未サポートです。BLOB 型のカラムを持つコンテナを指定した場合、BLOB のカラムは空文字 が返ります。

・カラムのデータが NULL 値の場合は、JSON データ型の null が返ります。

・パーティションされたコンテナは、ロウ取得のサポート対象外です。

# <span id="page-11-0"></span>2.3 SQL SELECT 文実行

#### 指定したデータベースで SQL SELECT 文を実行します。

本機能は、GridDB Advanced Edition/Vector Edition でのみ使用できます。

#### ■コマンドパス

/:cluster/dbs/:database/sql

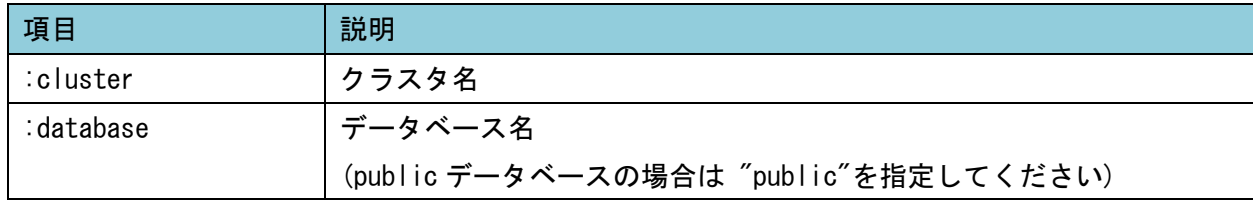

#### ■HTTP メソッド

GET、あるいは、POST

#### ■リクエスト

□リクエストヘッダ

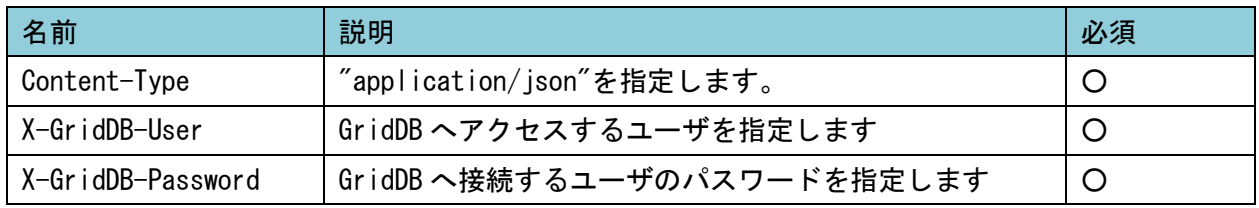

#### ■リクエストボディ

SQL SELECT 文を下記の JSON 形式で指定してください。

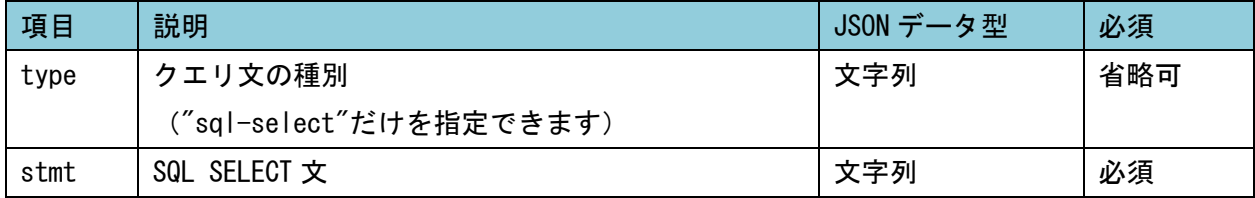

例)

```
{
   "type" : "sql-select",
   "stmt" : "select * from emp"
```
■レスポンス

}

□レスポンスボディ

取得したロウは、下記の形式の JSON データで返ります。

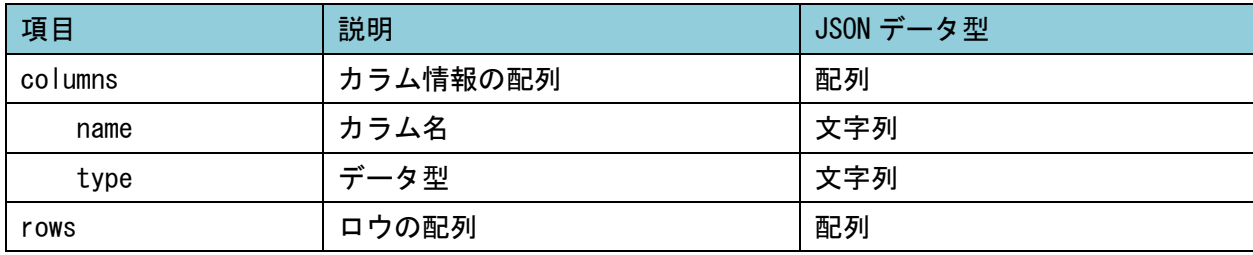

例)

```
{ 
    "columns" : [
        {"name": "date", "type": "TIMESTAMP" },
        {"name": "value", "type": "DOUBLE" },
        {"name": "str", "type": "STRING" }
     },
    "rows" : [
        [^{''}2016-01-16T10:25:00.253Z", 100.5, "normal"],
        [^"2016-01-16T10:35:00.691Z", 173.9, "normal" ],[^{''}2016-01-16T10:45:00.032Z'', 173.9, null]]
}
```
・カラムのデータ型

カラムのデータ型に応じて、下記の JSON データ型で出力されます。

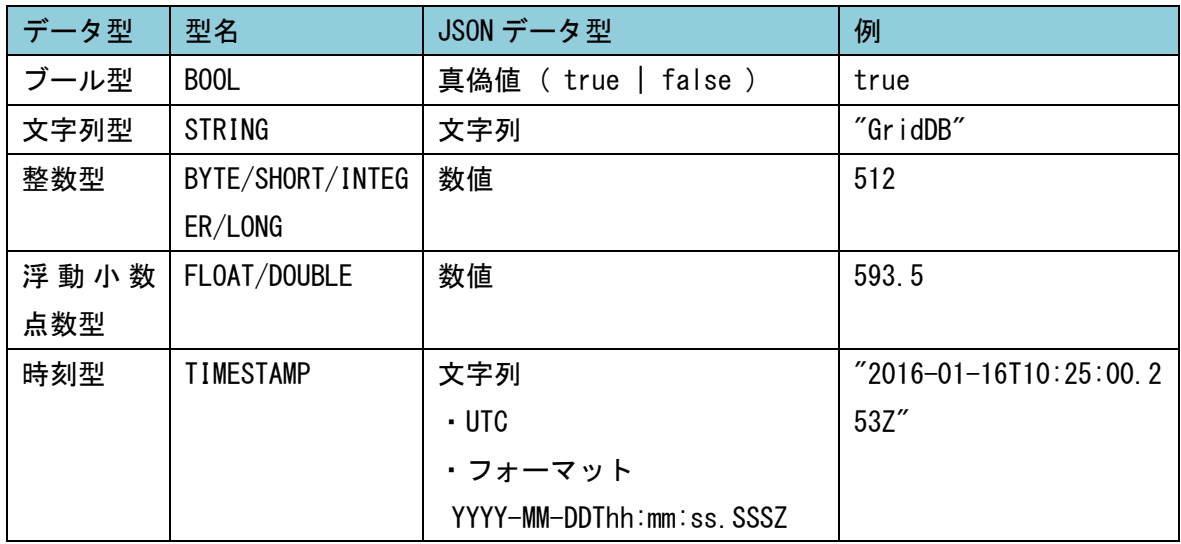

[メモ]

- ・カラムのデータが NULL 値の場合は、JSON データ型の null が返ります。
- ・BLOB 型、GEOMETRY 型、配列型は未サポートです。
- ・BLOB 型のカラムを持つコンテナを指定した場合、データ型は"BLOB"となりますが、カラムのデータと しては空文字が返ります。

・GEOMETRY型と配列型カラムのデータ型は"UNKNOWN"となり、カラムのデータとしてはnullが返ります。

<span id="page-14-0"></span>2.4 共通機能 (HTTP リクエスト/レスポンス)

各機能において共通の HTTP リクエスト部分について説明します。

#### <span id="page-14-1"></span>2.4.1 URI

Web API を利用する場合にアクセスする URI です。

http://WAS ドメイン/griddb/v1/(コマンドパス)

[メモ]

- ・WAS ドメインは、Web API を構築した Web アプリケーションの環境に応じて指定してください。
- ・(コマンドパス)は、各機能の節をご参照ください。
- ·名前に記号('-' '.' '/' '=')を含むクラスタ・データベース・コンテナに対して、Web API で操作 を行うことはできません。
- <span id="page-14-2"></span>2.4.2 リクエストヘッダ

ヘッダには、下記の値を指定してください。

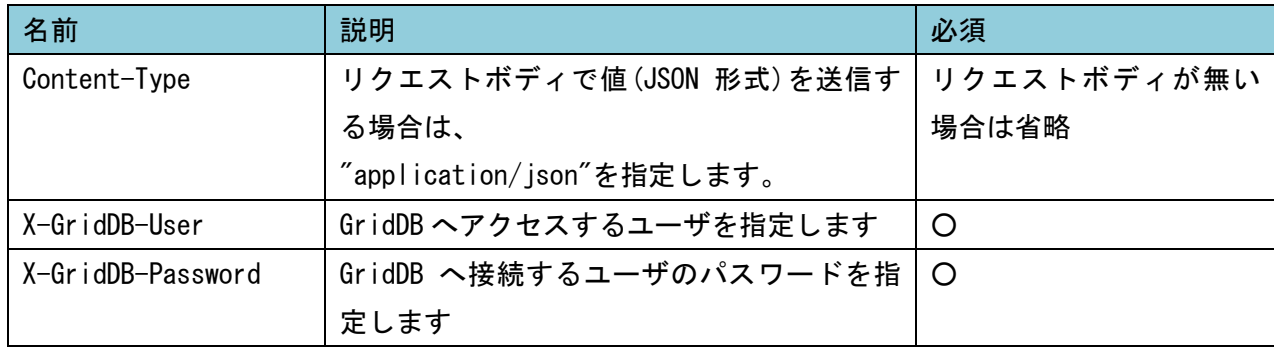

<span id="page-14-3"></span>2.4.3 リクエストボディ

リクエストボディで値を送信する場合、JSON 形式で記述してください。JSON 形式のフォーマットは、 各機能の節をご参照ください。

・JSON 形式のデータの文字コードは UTF-8 で記述してください。

・日時を記述する場合は、UTC で下記の形式で記述してください。 YYYY-MM-DDThh:mm:ss.SSSZ

・日付型の値で上記以外の形式を指定した場合は、エラーになります。

例)

 2016/01/17T14:32:33.888Z ・・・年月日の区切り文字誤りでエラー 2016-01-18 - ホー・時間の指定が無いのでエラー

<span id="page-15-0"></span>2.4.4 レスポンスコード

以下のレスポンスコードが返ります。

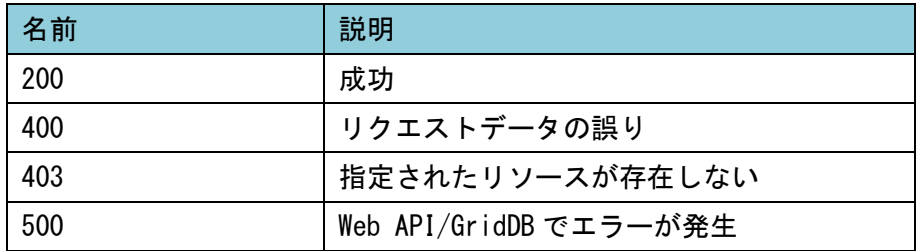

<span id="page-15-1"></span>2.4.5 レスポンスボディ

処理が成功した場合のレスポンスボディは、各機能の節をご参照ください。 処理が失敗した場合は、レスポンスボディには下記の形式でエラーメッセージが返ります。

{ "version":"v1", "errorCode":"エラーコード", "errorMessage":"エラーメッセージ" }

## <span id="page-16-0"></span>3. 構築手順

#### <span id="page-16-1"></span>3.1 インストール

(1) クライアントパッケージのインストール クライアントパッケージをインストールします。 rpm -Uvh griddb-xx-client-X.X.X-linux.x86\_64.rpm

インストール後、Web API の WAR ファイルや設定ファイルは下記のように配置されます。

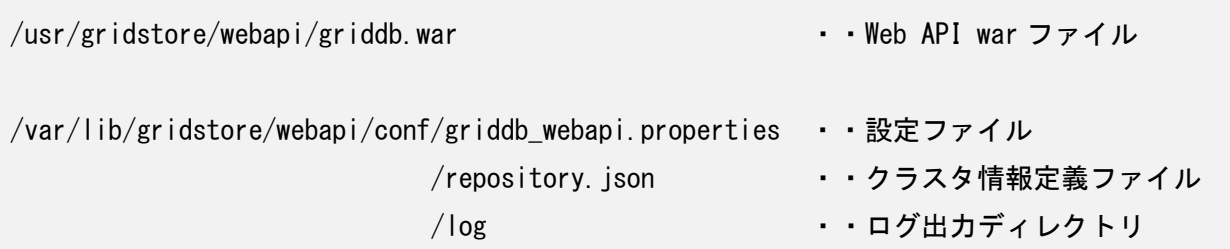

(2) Web アプリケーションサーバへデプロイ

Web API の WAR ファイルを、Web アプリケーションサーバに配置して、デプロイします。

Web API war ファイル /usr/gridstore/webapi/griddb.war

#### <span id="page-16-2"></span>3.2 環境設定

(1) 接続先のクラスタを設定 (必須)

Web API から接続するクラスタの情報を、クラスタ情報定義ファイルに設定します。

クラスタ情報定義ファイル /var/lib/gridstore/webapi/conf/repository.json

接続するクラスタのクラスタ定義ファイル(gs\_cluster.json)の値を基に、mode にクラスタ構成の接 続方式を指定し、方式に対応するアドレス情報の項目を記載してください。

#### ・記載する項目

| 項目       |                   | 説明                               | 必須            |
|----------|-------------------|----------------------------------|---------------|
| clusters |                   | クラスタ情報を記述                        | O             |
|          | name              | クラスタ名                            | O             |
|          | mode              | 接続方式 (MULTICAST   FIXED LIST     | $\circ$       |
|          |                   | PROVIDER )                       |               |
|          | address           | (MULTICAST)ロウ登録/取得用マルチキャス        | MULTICAST の場  |
|          |                   | トアドレス                            | 合必須           |
|          | port              | (MULTICAST)ロウ登録/取得用ポート番号         | MULTICAST の場  |
|          |                   |                                  | 合必須           |
|          | transactionMember | (FIXED_LIST) 固定リスト方式の場合、ロウ登      | FIXED_LIST の場 |
|          |                   | 録/取得用アドレスとポートを記述します。             | 合必須           |
|          | providerUrl       | (PROVIDER) プロバイダ方式の場合、全機能共       | PROVIDER の場合  |
|          |                   | 通のプロバイダ URL を記述します。              | 必須            |
|          | jdbcAddress       | (MULTICAST) SQL SELECT 文用マルチキャスト | MULTICAST の場  |
|          |                   | アドレス                             | 合必須           |
|          |                   | (AE/VE の場合に設定してください)             |               |
|          | jdbcPort          | (MULTICAST) SQL SELECT 文用ポート番号   | MULTICAST の場  |
|          |                   | (AE/VE の場合に設定してください)             | 合必須           |
|          | sqlMember         | (FIXED LIST) 固定リスト方式の場合、SQL      | FIXED_LIST の場 |
|          |                   | SELECT 文用アドレスとポートを記述します。         | 合必須           |
|          |                   | (AE/VE の場合に設定してください)             |               |

例) マルチキャスト方式の場合

```
{
  "clusters" : [
    {
      "name" : "defaultCluster",
       "mode" : "MULTICAST",
       "address" : "239.100.100.111",
      "port" : 31999
    }
  ]
}
```
[メモ]

GridDB Standard Edition で SQL SELECT 文実行機能を使用した場合、クラスタ情報定義ファイル repository.json に SQL 用の接続先が記載されていると、接続エラー[145028:JC\_BAD\_CONNECTION] になります。レスポンスコードとして 500 が、また、レスポンスボディとして下記のようなメッセ ージが返ります。

例)

{ "version":"v1", "errorCode":"E2060B", "errorMessage":"[145028:JC\_BAD\_CONNECTION] Connection problem occurred (retryCount=x, elapsedMillis=xxxx, failureMillis=xxxx, queryTimeoutMillis=(not bounded), loginTimeoutMillis=xxxx, operation=LOGIN, reason=[145028:JC\_BAD\_CONNECTION] Failed to connect" }

(2) 動作環境を設定 (任意)

Web API の動作を設定します。

設定ファイル

/var/lib/gridstore/webapi/conf/griddb\_webapi.properties

この設定の変更を行わずに、すべてデフォルト値のままでも Web API は動作します。システムの必要に 応じて、値の変更を行ってください。

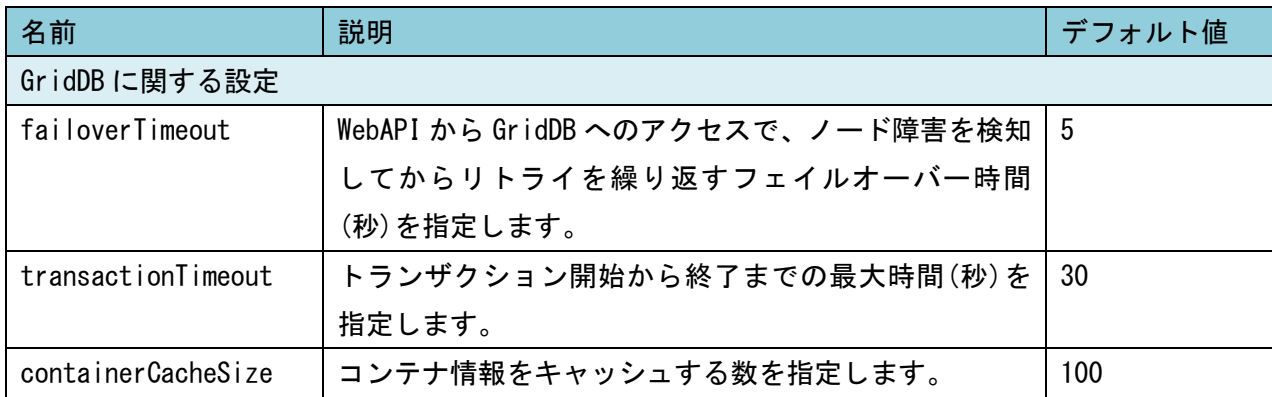

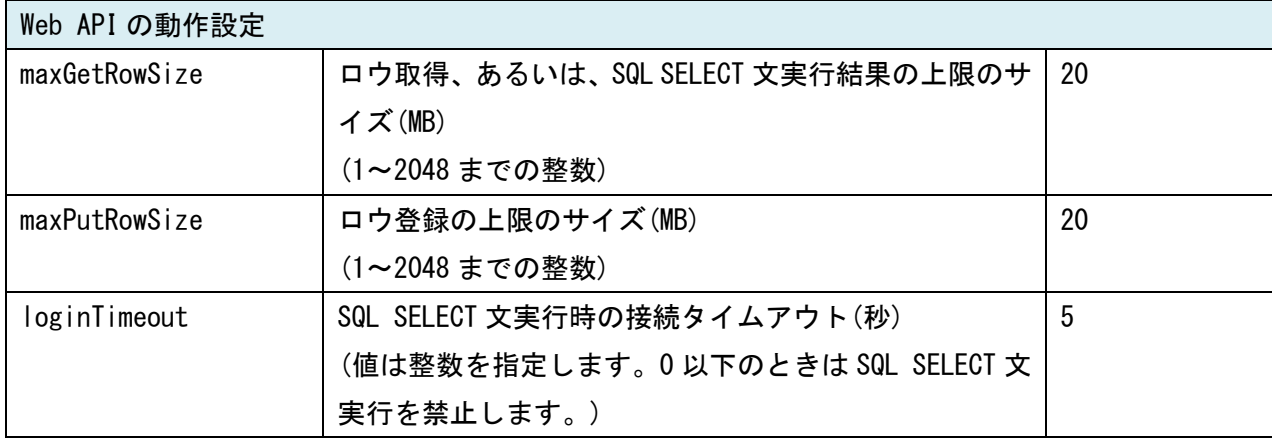

[メモ]

・環境設定を反映させるには Tomcat を再起動する必要があります。

(3) ログ出力先を設定 (任意)

Web API のログは、デフォルトでは下記のディレクトリに出力されます。

ログ出力先ディレクトリ /var/lib/gridstore/webapi/log

出力先を変更する場合は、下記のファイルを変更してください。

ログ出力先ディレクトリ [WAS インストールディレクトリ]/webapps/griddb/v1/WEB-INF/classes/logback.xml

<span id="page-19-0"></span>3.3 起動と停止

Web API の起動、停止方法は、Web API をインストールした Web アプリケーションサーバを起動、ま たは停止してください。

<span id="page-19-1"></span>3.4 動作確認

Web API の動作確認は、Linux の curl コマンド等で行ってください。

#### 例) ロウ取得

curl -H "X-GridDB-User:user" -H "X-GridDB-Password:password" http://host:port/griddb /v1/cluster/dbs/public/containers/test/rows

#### 例) ロウ登録

curl -X POST -H "X-GridDB-User:user" -H "X-GridDB-Password:password" -H "Content-type: application/json" -d '{"rows":[["value", 1]]}' http://host:port/griddb/v1/cluster/ dbs/public/containers/test/rows

#### 例) SQL SELECT 文実行

curl -X POST -H "X-GridDB-User:user" -H "X-GridDB-Password:password" -H "Content-type: application/json" -d '{"stmt":"select \* from test"}' http://host:port/griddb/v1/cluster/ dbs/public/sql

<span id="page-20-0"></span>3.5 アンインストール

Web アプリケーションサーバを停止して、[WAS インストールディレクトリ]/webapps/gridstore/v1 ディ レクトリおよび配置した war ファイルを削除してください。

# 東芝デジタルソリューションズ株式会社